# **QGIS Application - Bug report #14411 When copying a shapefile with right-click "save as" it turns integer-type to string-type**

*2016-03-03 08:50 AM - Ralf Deuerling*

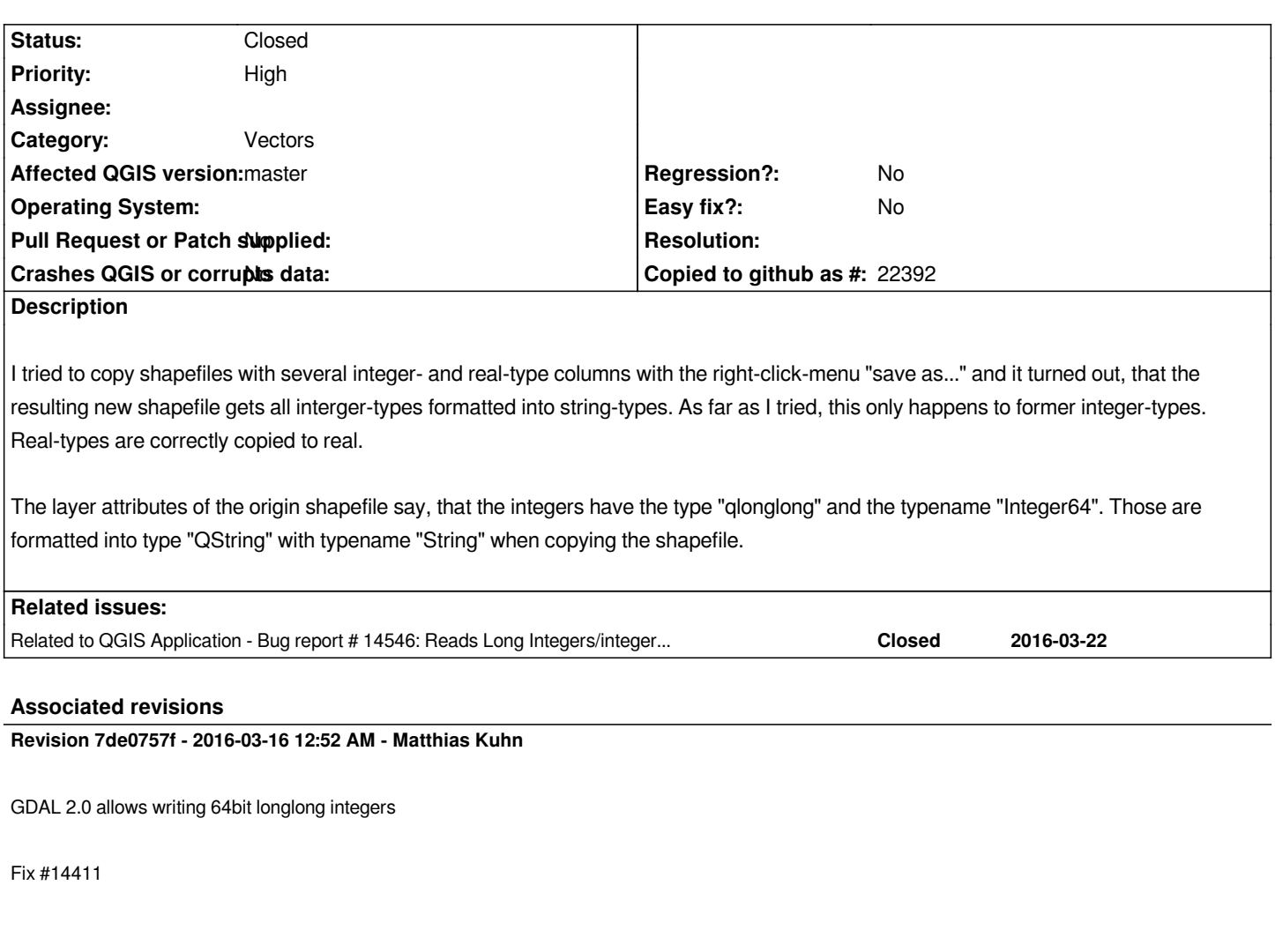

**Revision e135699a - 2016-03-16 12:53 AM - Matthias Kuhn** 

*GDAL 2.0 allows writing 64bit longlong integers*

*Fix #14411*

### **History**

#### **#1 - 2016-03-06 05:05 AM - Anita Graser**

*- Affected QGIS version changed from 2.14.0 to master*

*- Priority changed from Normal to High*

*- Category set to Vectors*

*I can confirm. To reproduce, use for example lakes.shp from the QGIS sample data: the cat column will change from Int to String when using save as ...*

#### **#2 - 2016-03-15 01:28 PM - Anita Graser**

*Note: only happens with Integer64 but not with Integer types (as displayed in the layer properties | fields)*

## **#3 - 2016-03-15 04:52 PM - Anonymous**

*- Status changed from Open to Closed*

*Fixed in changeset commit:"7de0757f56c1d1c344c638414849cbe09a9d83b3".*